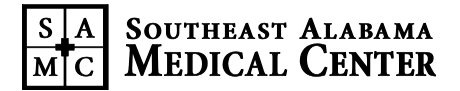

# **FMLA PAY CODING**

FMLA is administered through Employee Health and Wellness (EH&W).

# **EXTENDED ILLNESS BENEFIT (EIB)**

- Accrued Extended Illness Benefit (EIB) provides continuation of pay for **employees** who are unable to work due to hospitalization or extended illness and/or to care for immediate family **(spouse and children)** whose illness requires his/her assistance. See SAMC FMLA Policy for definition of child.
- EIB is NOT to be used to care for family members other than **current spouse and minor children with exceptions as outlined in the EIB Policy.**
- **EIB may not be used for a parent under any circumstance.**
- EIB is NOT provided for routine dental care; however it is applicable to cases of illness due to dental complications.
- Earned Time Off (ETO) must be used for the first 24 hours of scheduled work time for any absence including FMLA and LOA.
- EIB may be used for inpatient hospitalization for the **employee only**, effective the first day of absence. **However, ETO will be paid for the first 24 hours until the appropriate verification is received by the department director/supervisor/timekeeper. Verification will include notification by EH&W that the "Two Midnight Rule" has been met. The department and/or the employee must contact EH&W to request the verification.**
- Whenever an employee takes FMLA, he or she will use accrued ETO and EIB before the employee will take unpaid leave. (Note: EIB may only be used for self, spouse or children. Please refer to EIB Policy for definition of child.)

## **EIB Verification**

- **ETO will be paid for the first 24 hours until the appropriate verification is received by the department director/supervisor/ timekeeper. The department and/or the employee must contact EH&W to request the verification.**
- Inpatient status will be verified by Employee Health &Wellness who will communicate the status to department director/supervisor/timekeeper and payroll.
- If hospitalization did not occur at SAMC, the employee will need to provide documentation to EH&W that indicates date and time of admission and discharge. It is the responsibility of the employee to obtain this verification.
- If inpatient verification is submitted to the timekeeper in the current pay period, the timekeeper can make the adjustments in Kronos.
- If inpatient verification is received after the current pay period, the timekeeper should ask the director to submit a written request to Payroll to reverse the 24 hours of ETO to EIB.

**AT NO TIME IS ANYONE OTHER THAN EH&W OR THEIR DESGNATED REPRESENTATIVE PERMITTED TO VERIFY THE EMPLOYER'S HOSPITALIZATION STATUS BY ACCESSING THE EMPLOYEE's MEDICAL RECORD. THIS IS CONSIDERED A HIPAA VIOLATION AND THE TIMEKEEPER MAY BE SUBJECT TO DISCIPLINARY ACTION UP TO TERMINATION OF EMPLOYMENT.**

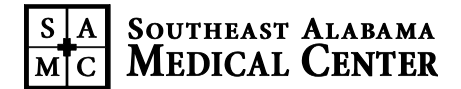

## **PRELIMINARY DOCUMENTATION**

## **Employee Notification**

**Scheduled FMLA Event:** It is the responsibility of the employee to notify the department manager/supervisor at least 30 days prior to a scheduled FMLA event.

- The employee is responsible for obtaining an FMLA packet and presenting it to their director/supervisor for signature to initiate the FMLA process. This must be completed prior to taking the packet to the health care provider for completion. Forms with inadequate information will not be accepted by EH&W for processing.
- The employee must submit to EH&W the **Request for Medical Leave Form** and the **Certification of Health Care Provider Form** at least 15 days prior to the start date of the FMLA leave. **THESE FORMS MUST REMAIN ATTACHED AT ALL TIMES.**
	- **THE NOTIFICATION DATE**
		- **AND**
	- **THE DATE THE REQUEST FOR MEDICAL LEAVE FORM WAS SIGNED MUST BE KEYED INTO:** Comment/Note Section of Kronos

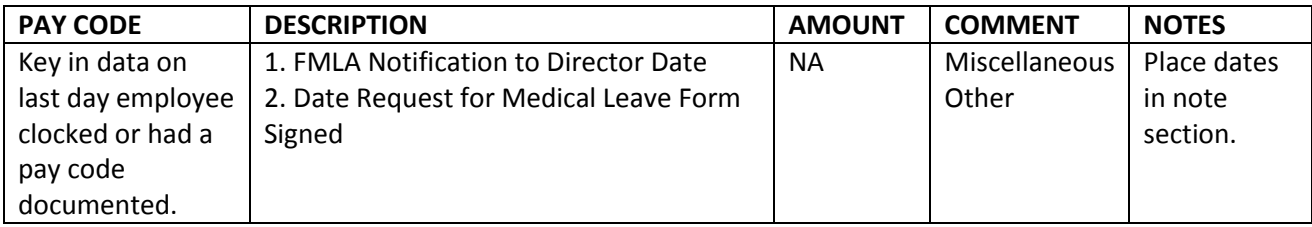

This will enable the 15 day required time period to be accurately tracked.

**Unscheduled/Emergent FMLA Event:** The employee is allowed 15 days from the date that the departmental manager/supervisor signs the **Request for Medical Leave Form** to submit the **Certification of Health Care Provider Form** to EH&W.

- The employee or his/her representative is responsible for obtaining an FMLA packet and presenting it to their director/supervisor for signature to initiate the FMLA process. This must be completed prior to taking the packet to the health care provider for completion. Forms with inadequate information will not be accepted by EH&W for processing. **THESE FORMS MUST REMAIN ATTACHED AT ALL TIMES.**
	- **THE SIGNATURE DATE ON THE REQUEST FOR MEDICAL LEAVE FORM MUST BE KEYED INTO:** Comment/Note Section of Kronos

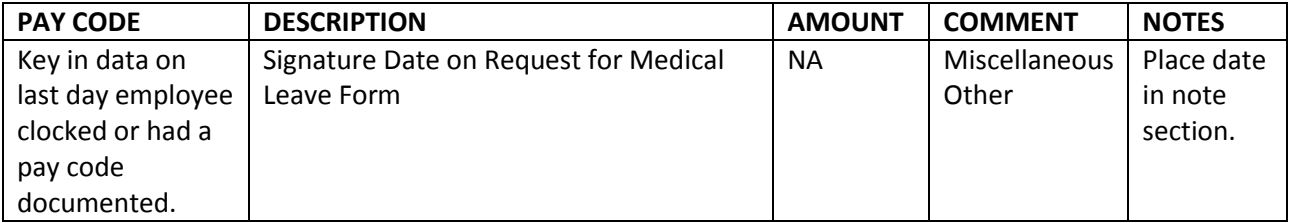

This will enable the 15 day required time period to be accurately tracked. This will enable records to be maintained accurately even when FMLA paperwork is not completed by the health care provider within the pay period of its effective date.

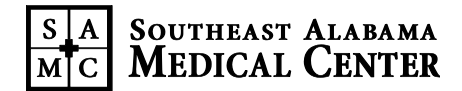

# **PAYROLL DOCUMENTATION PROCESS FMLA USAGE RECORDS ARE SUBJECT TO AUDIT BY DEPARTMENT OF LABOR**

## **Tracking**

**Timekeepers must insure FMLA is recorded properly to maintain an accurate record of FMLA benefits used since the Department of Labor has the legal right to audit records without notice.**

#### **GOALS OF TRACKING**

- 1. Accurately utilize ETO/EIB pertaining to FMLA
- 2. Accurately track FMLA Benefits

Tracking Excel Tool (located with FMLA documents)

## **TRACKING PROCEDURES**

#### **To Initiate Tracking/Start a New Tab**

1. Right click on the "Template" Tab and select "Move or Copy".

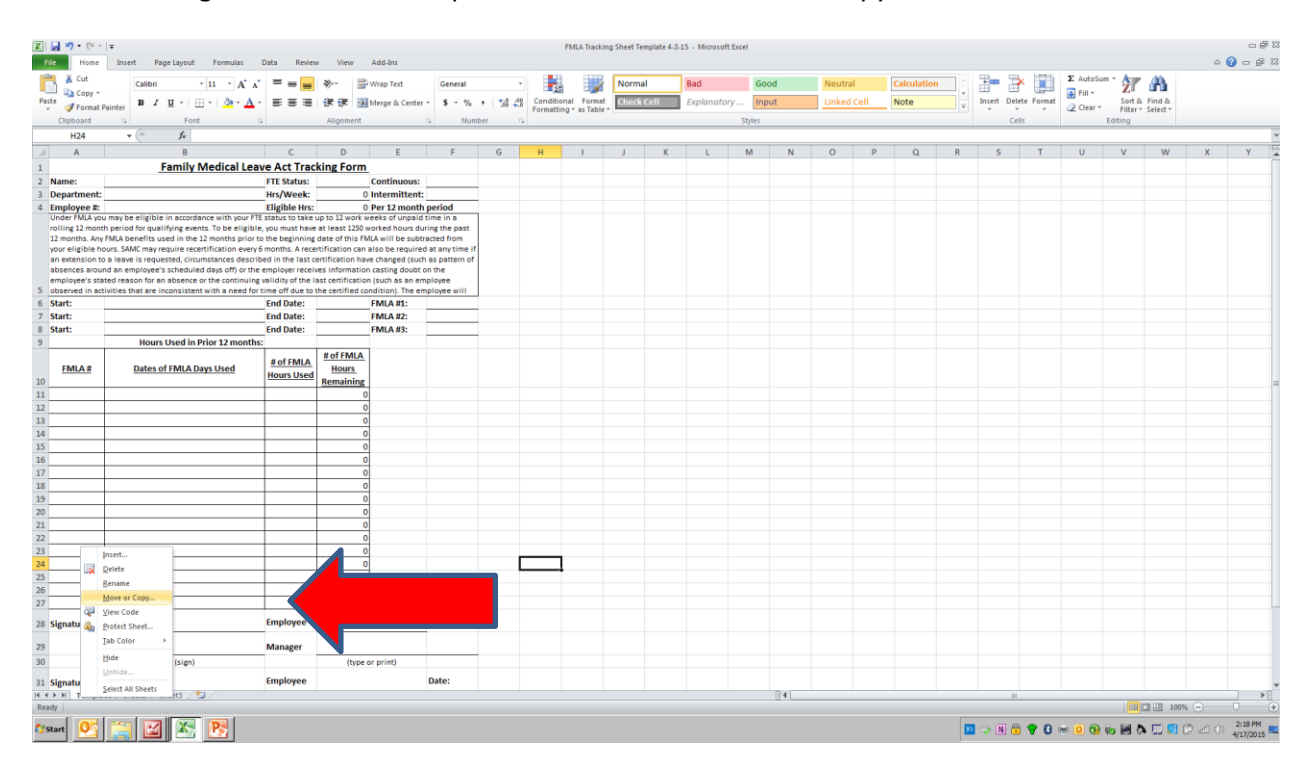

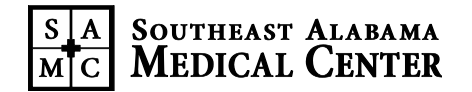

2. Check the box for "Create a Copy" and click "OK".

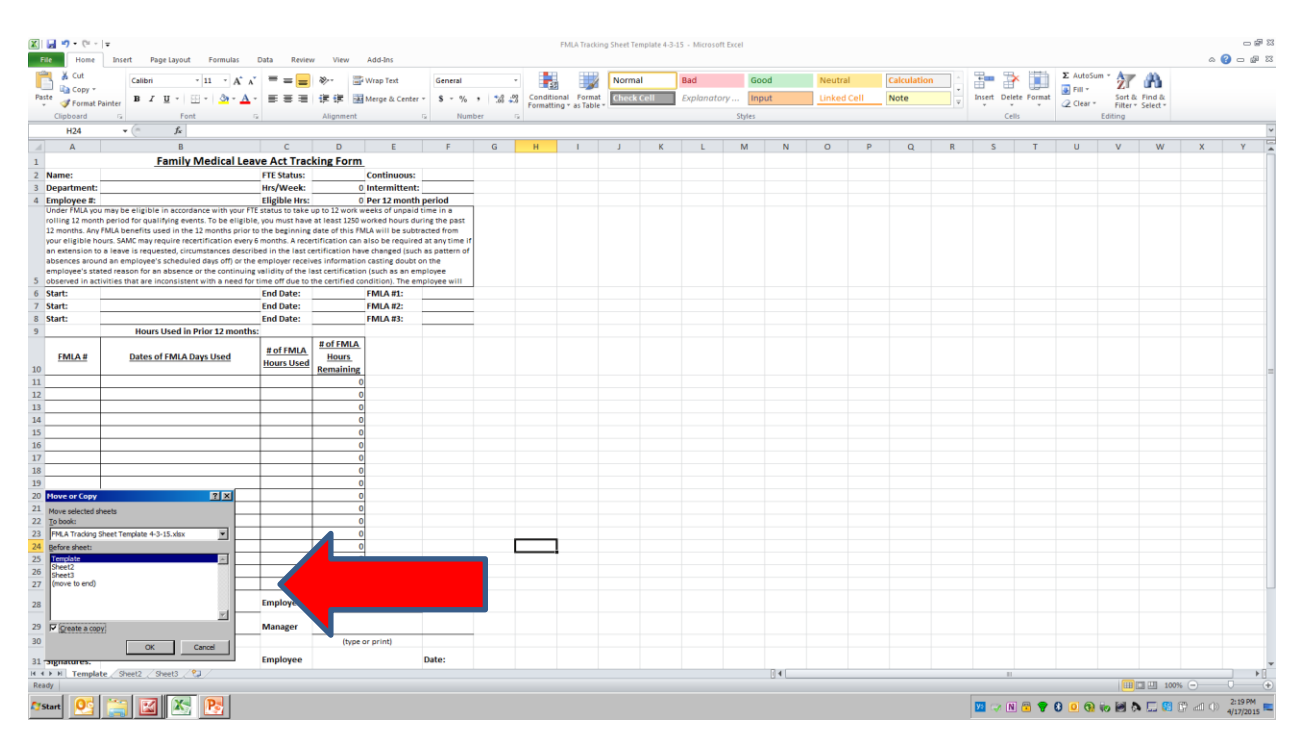

**To Move to a New Location in the Tab Order:**

1. Click on the tab you want and drag it until the arrow is over the spot you want to move it to.

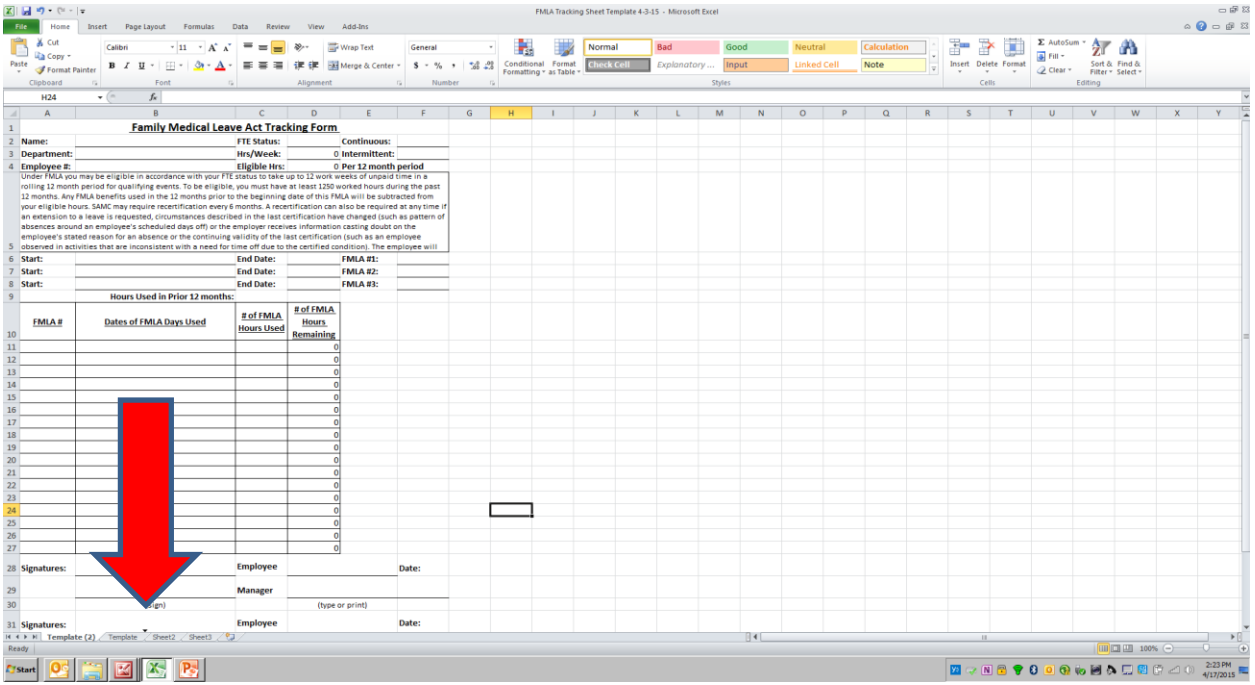

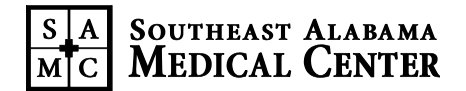

#### **2. Never copy from any other tab besides "Template".**

- This one is built with the correct equations for entering information.
- If you copy one that has been modified it may not work the same.
- Always save your original template as its own tab and do not modify it.

#### **To Rename the Tab for the Person You Want to Track:**

- 1. Right click on the tab and select "Rename".
- 2. Type in what you want to call it preferably the person's name.

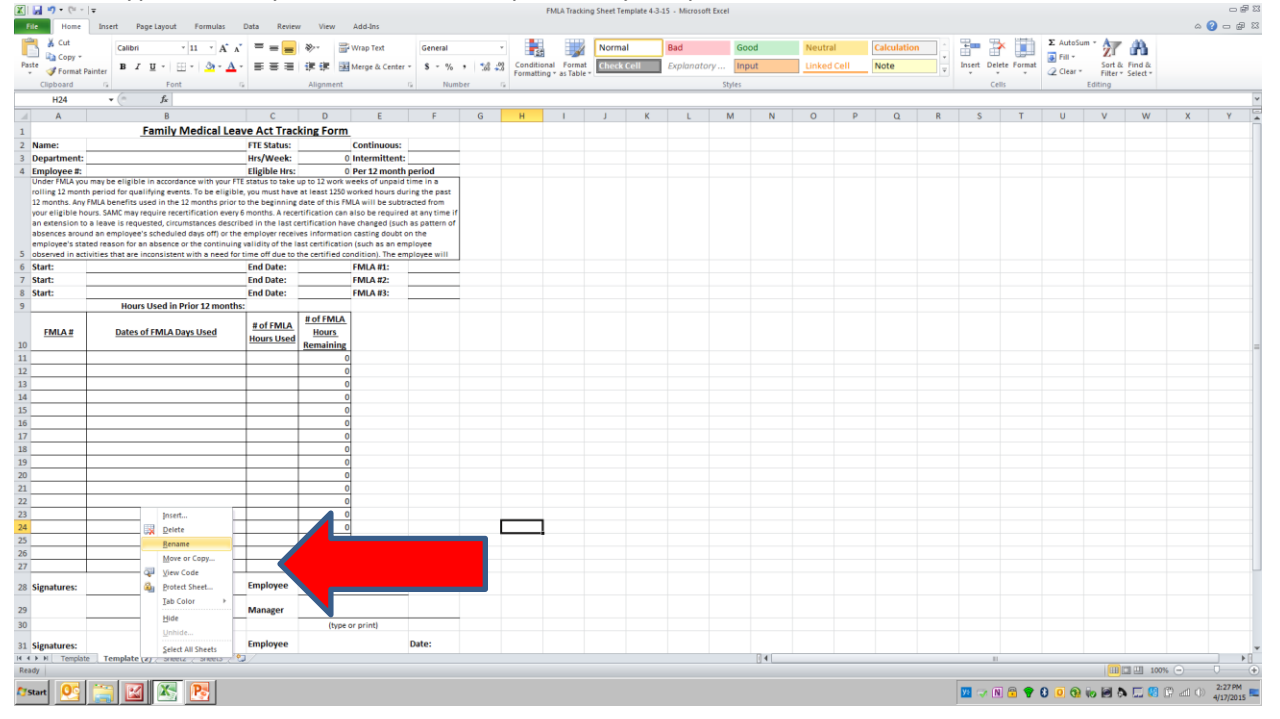

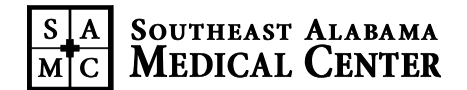

#### **To Enter Individual Information:**

- 1. Fill in the name, department and employee number.
- 2. Indicate if it is Continuous or Intermittent.

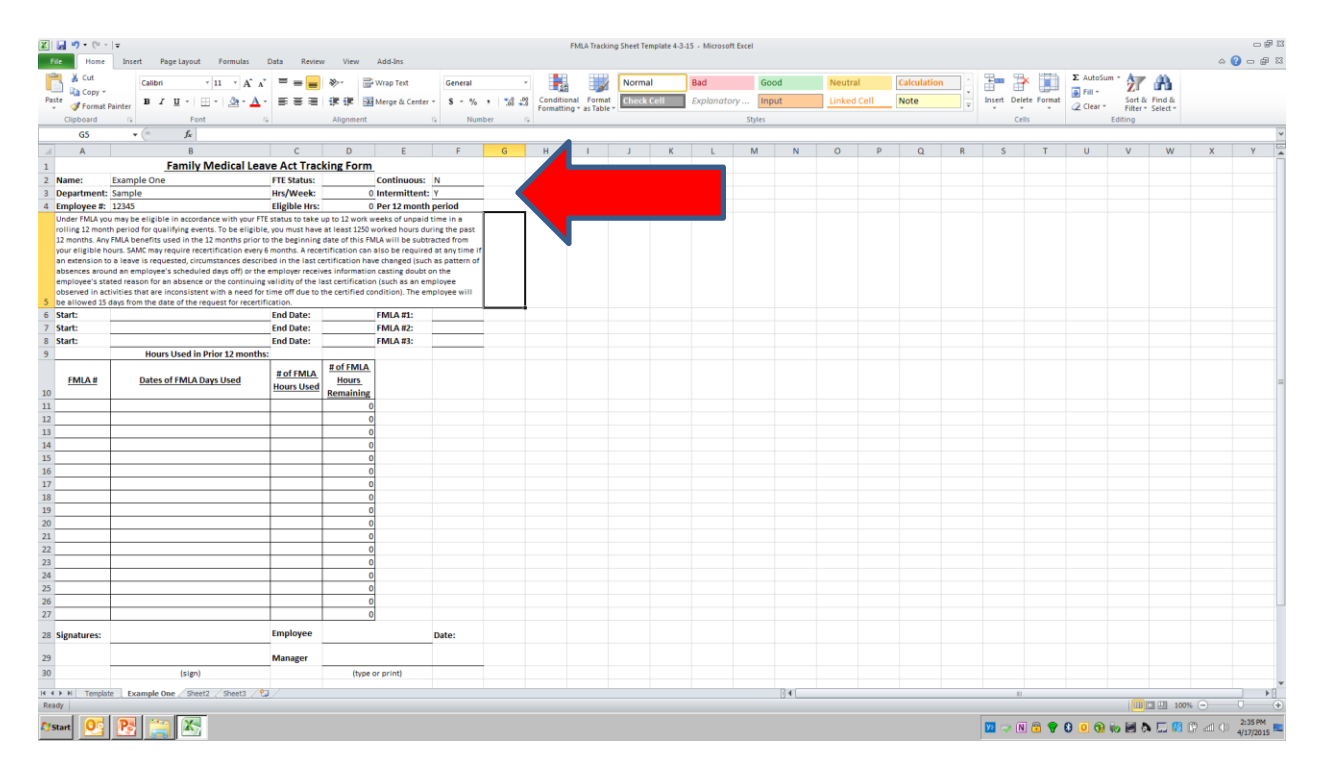

#### **IMPORTANT:**

- **Never enter anything into a cell with a 0 in it. This means there is a formula in that box.**
- The formulas are there to make the calculations for you so do not modify the cells.

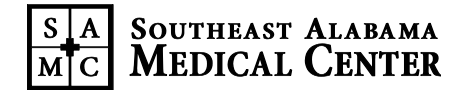

#### **To Enter the FTE Status as a Number:**

- 1. Full Time  $= 1$ 36 hrs/week = 0.9 32 hrs/week = 0.8 20 hrs/week = 0.5 Etc.
- 2. It will automatically fill out the rest of the numbers for you.

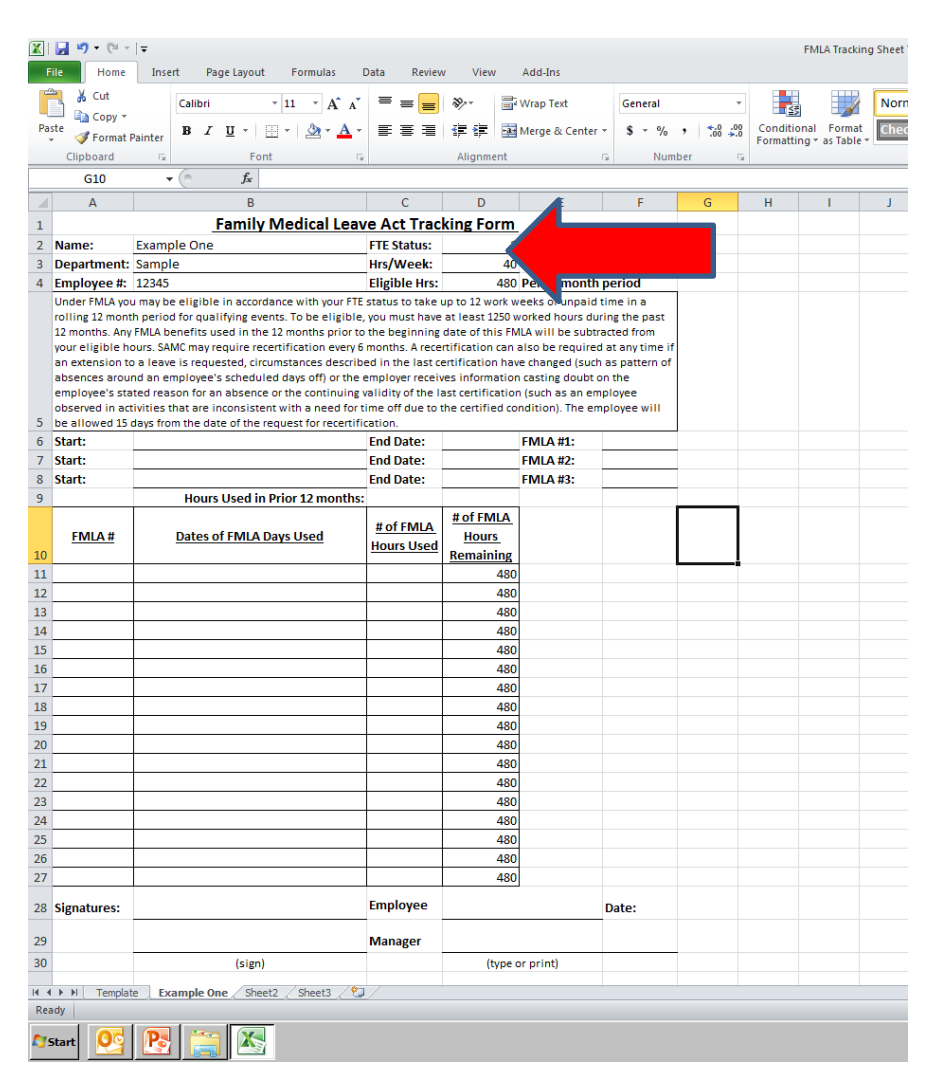

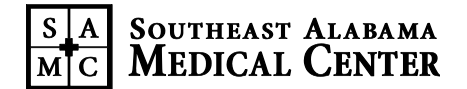

#### **If Employee Has Already Used FMLA in the Previous 12 Months:**

- 1. Add up the total hours they used in the previous 12 months and put in the cell.
- 2. This will automatically subtract the amount from the total.

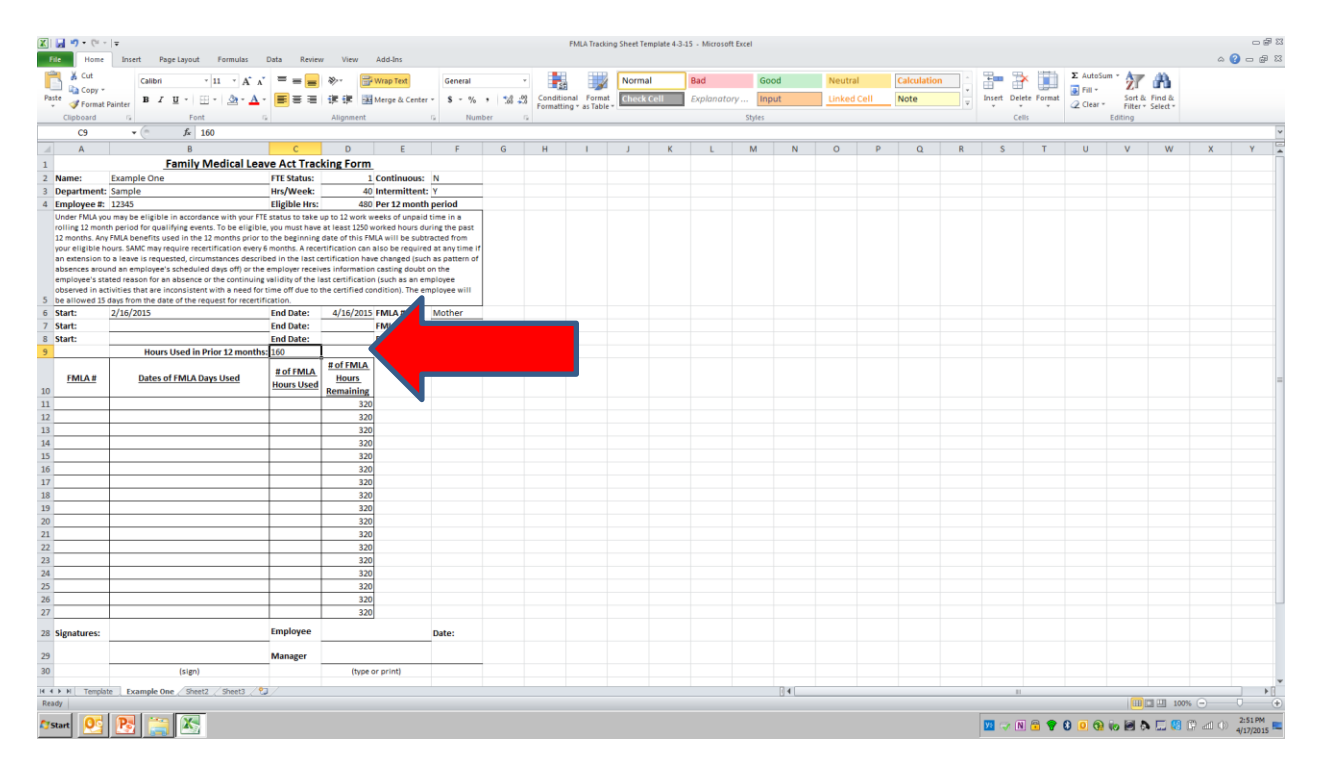

## **To Track Different FMLAs for One Person:**

Enter the information for the start and end dates and indicate the source.

EX: Mother, child, self, etc.

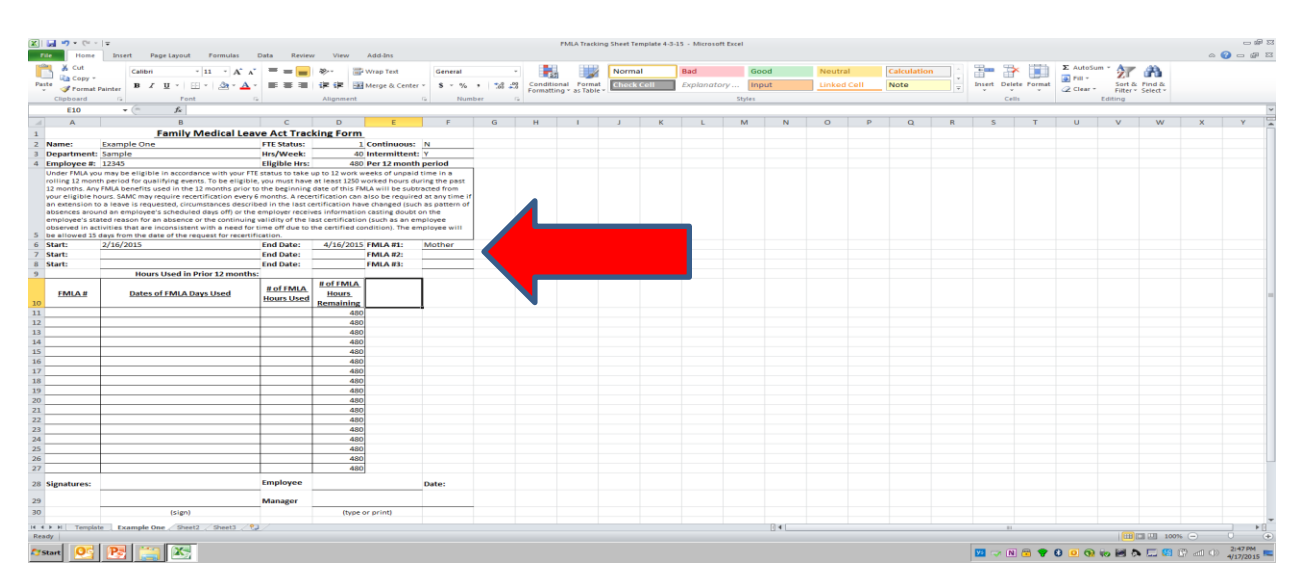

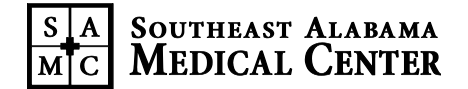

## **To Add FMLA Days:**

- 1. Enter the number to reference what the FMLA was for.
- 2. Enter the dates it was used.
- 3. Enter the number of hours used in that date range.
- 4. It will automatically calculate the number remaining.

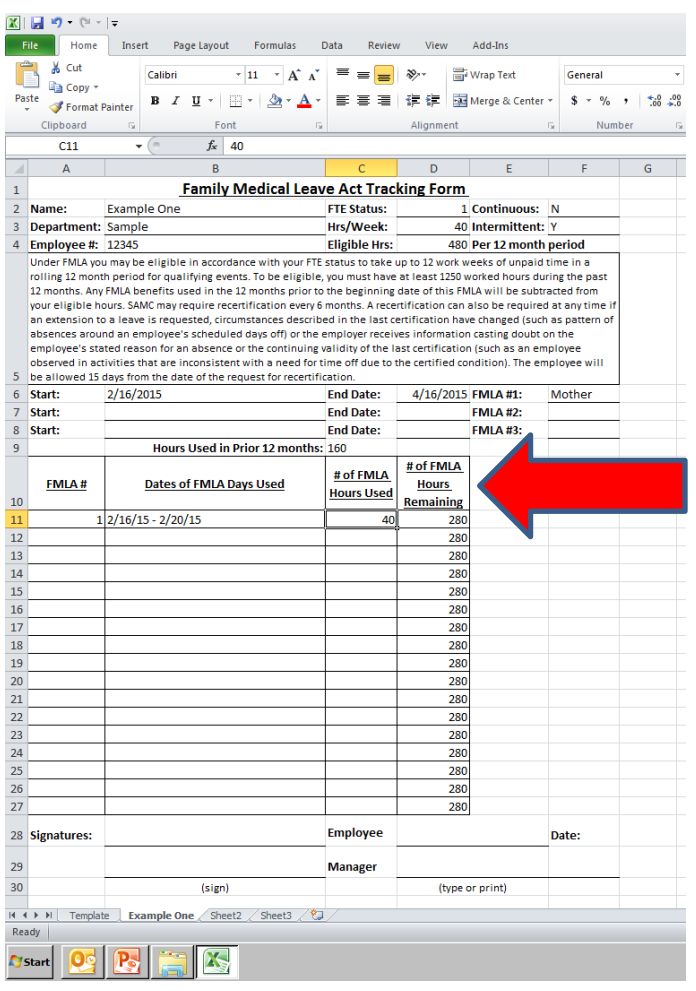

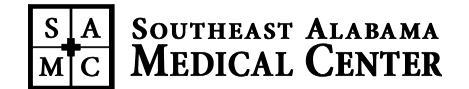

## **The Total Line:**

- The TOTALS line at the bottom of the chart will automatically calculate:
	- $\triangleright$  Total hours used
	- $\triangleright$  Total hours remaining
- Do NOT type in this line ever. Doing so will cause it to no longer calculate totals.

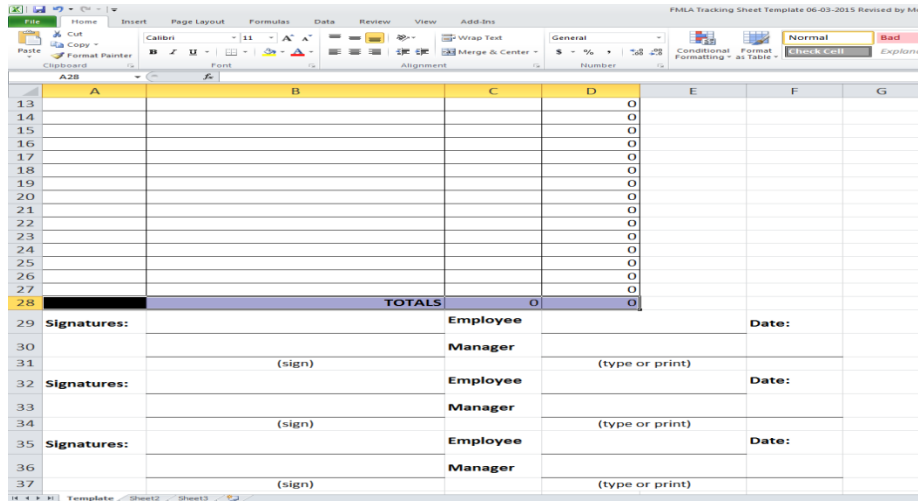

## **To Add On:**

It will continue to calculate the number remaining each time you enter one.

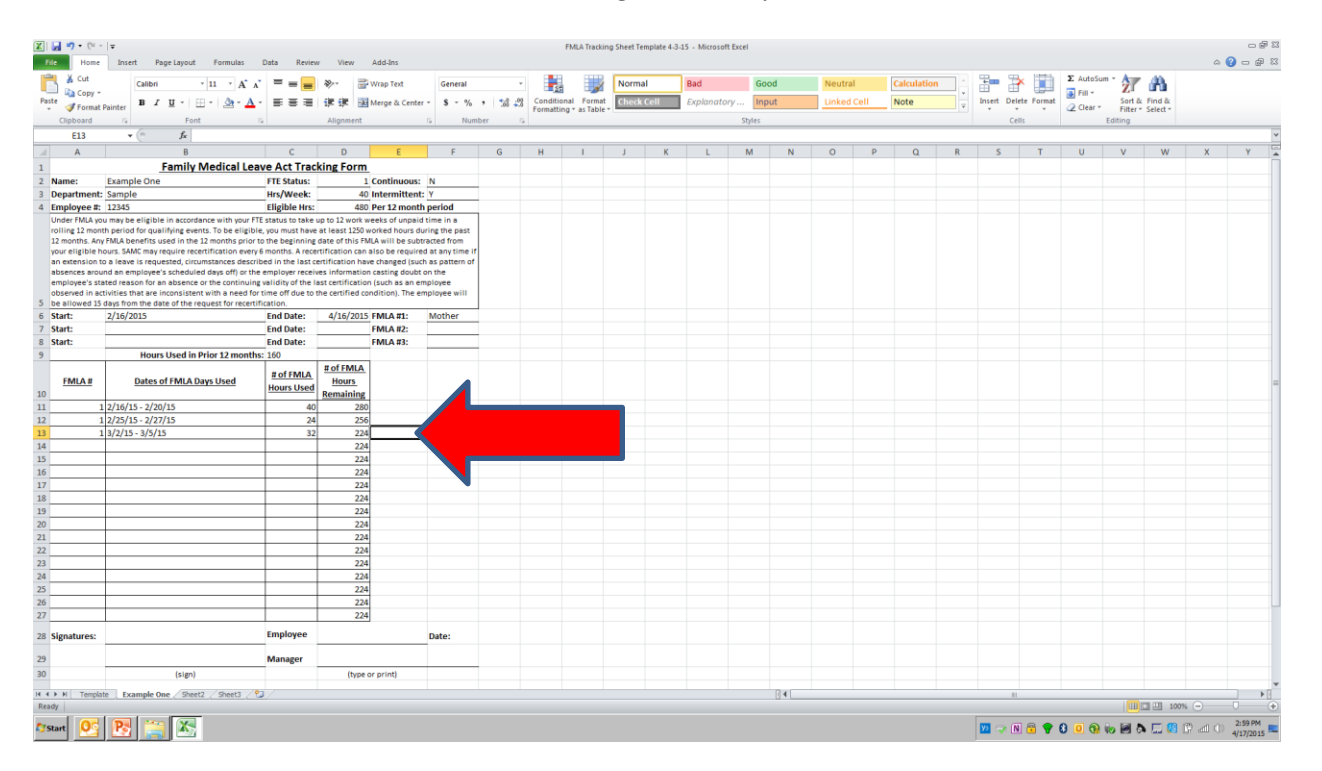

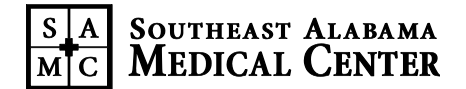

## **Getting to the Last Few Lines:**

- When you fill out the SECOND to LAST line, STOP!
- You will want to add lines by copying a blank line.
- Copy the LAST line before you type in it.

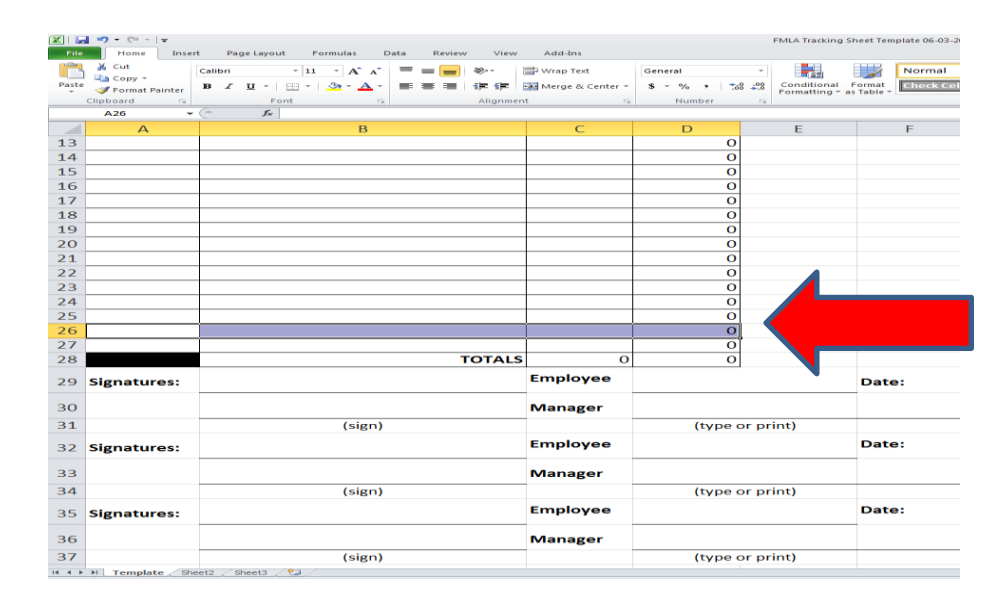

#### **To Add A New Line:**

- Right click on the last line of the spreadsheet.
- The drop down will appear.
- Select "Insert".
	- Click "Entire Row".
	- It is a copy of the line you selected.

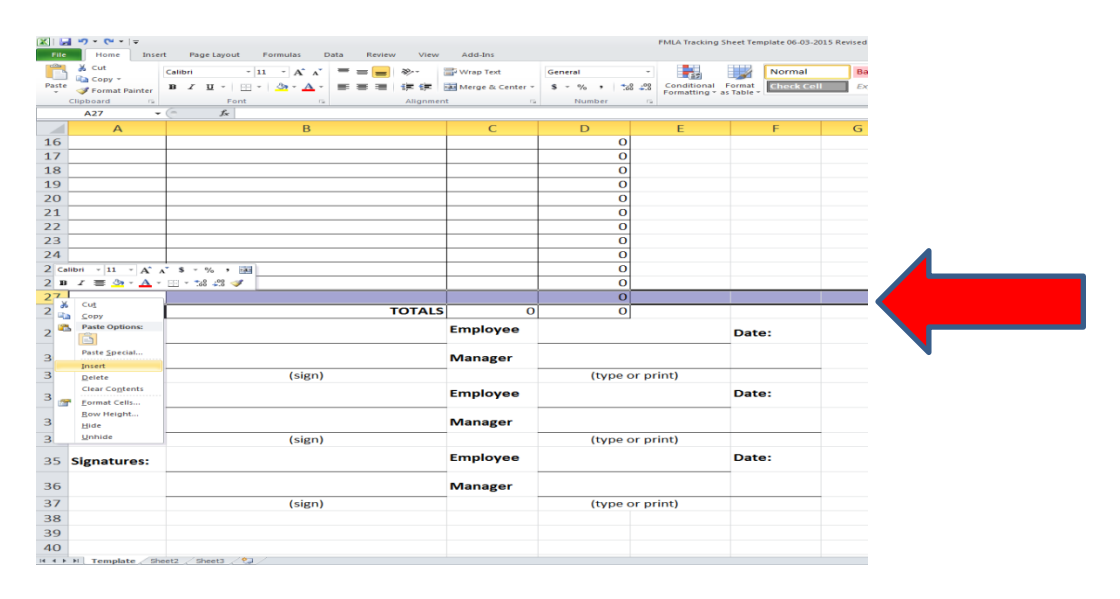

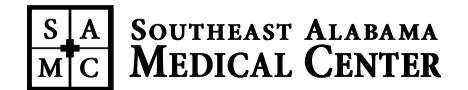

## **To Add A New Line:**

- NOTICE: The new line does not have a 0 in the last column.
	- This means there is NO formula in it.
	- This means it needs to be added.

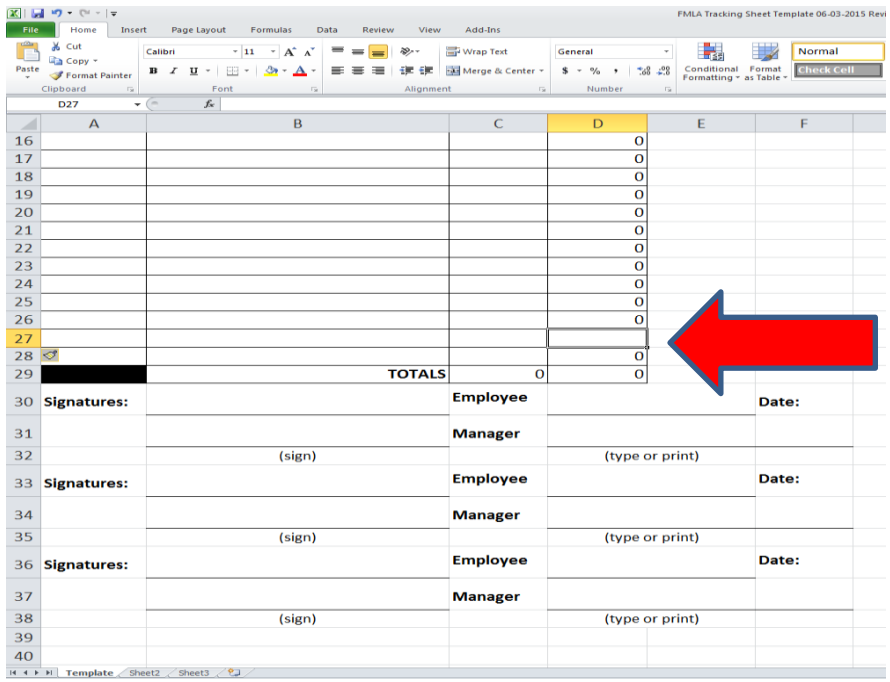

#### **To Copy the Formula:**

- Click on the cell above the empty cell.
	- Hover over the bottom right corner of that cell.
	- Your pointer will turn into a + when you are in the right spot (not with arrows an actual +).
- Click and drag into the empty cell (it will create a dotted outline around both of them).
- When you let go, there should be a 0 in that cell and the equation copied.

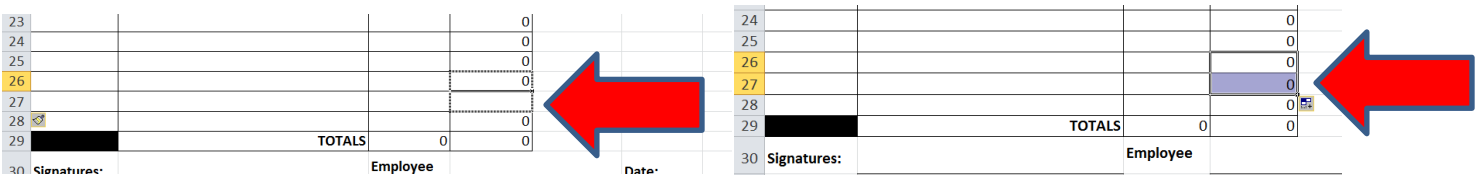

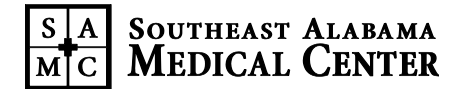

#### **INITIAL DOCUMENTATION**

- **First Day of FMLA Leave:** The timekeeper must record the FMLA usage on the first day designated by the employee on the **Request for Medical Leave Form** (signed by department director/supervisor).
- **Pay Codes:** Use as if FMLA has been approved. Sometimes the FMLA paperwork has not been completed within the same pay period of its effective date.

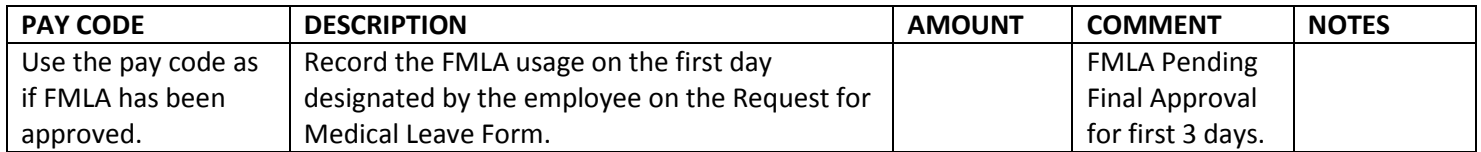

## **THIS DATE MUST BE KEYED INTO:**

- 1. Kronos using Pay Code code as if FMLA has been approved
- 2. Comment Section Key "FMLA Pending Final Approval" for the first three days
- 3. Excel Tracker Note first date of FMLA leave

On the occasion where FMLA is not approved EH&W will send notification to departmental director and payroll to correct the pay code to accurately reflect the absence.

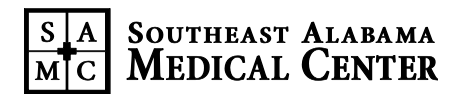

# **DESIGNATED PAY CODES FOR CONTINUOUS FMLA**

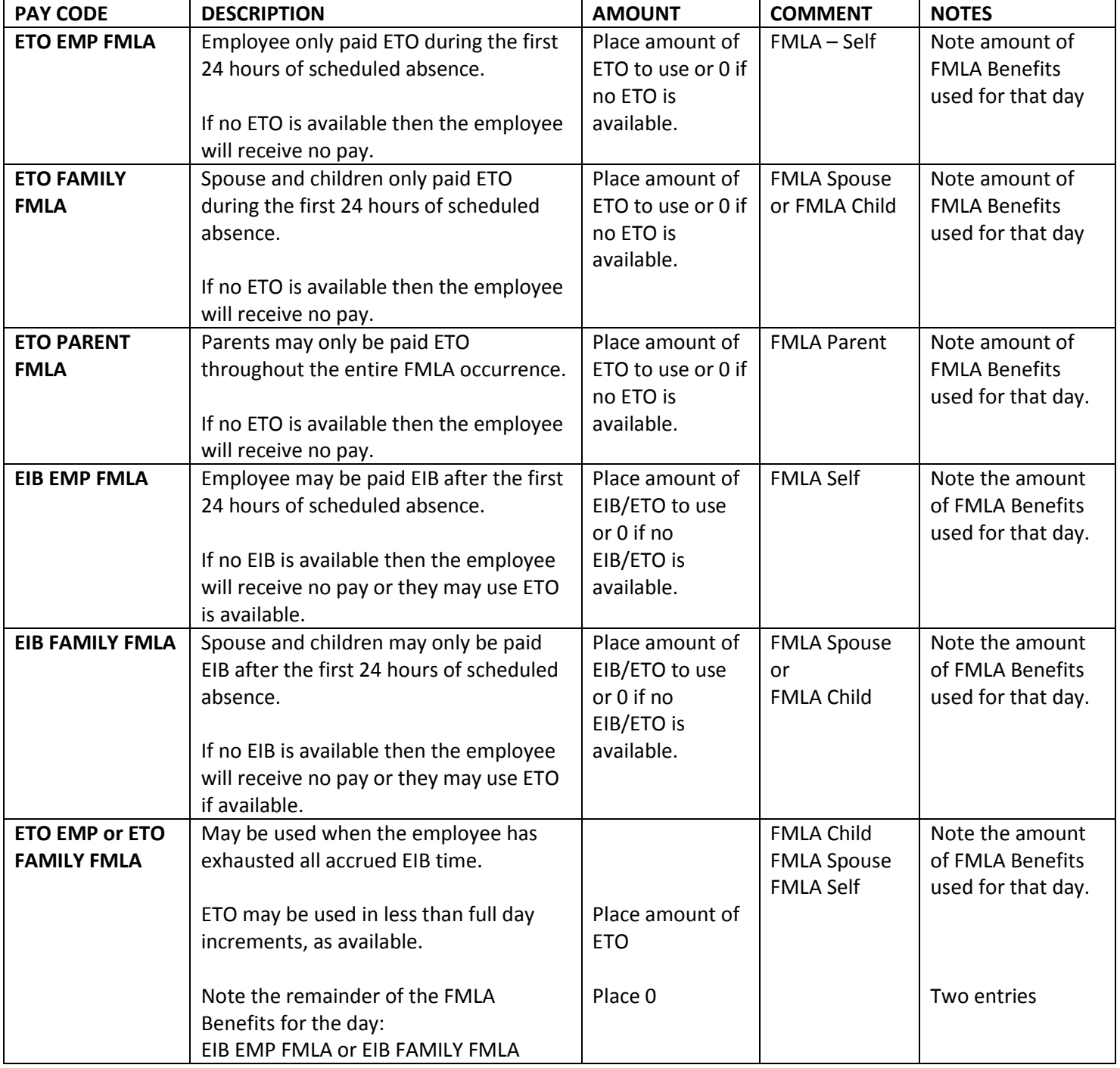

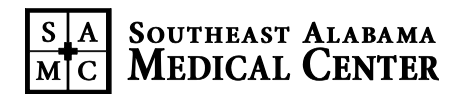

# **DESIGNATED PAY CODES FOR INTERMITTENT FMLA**

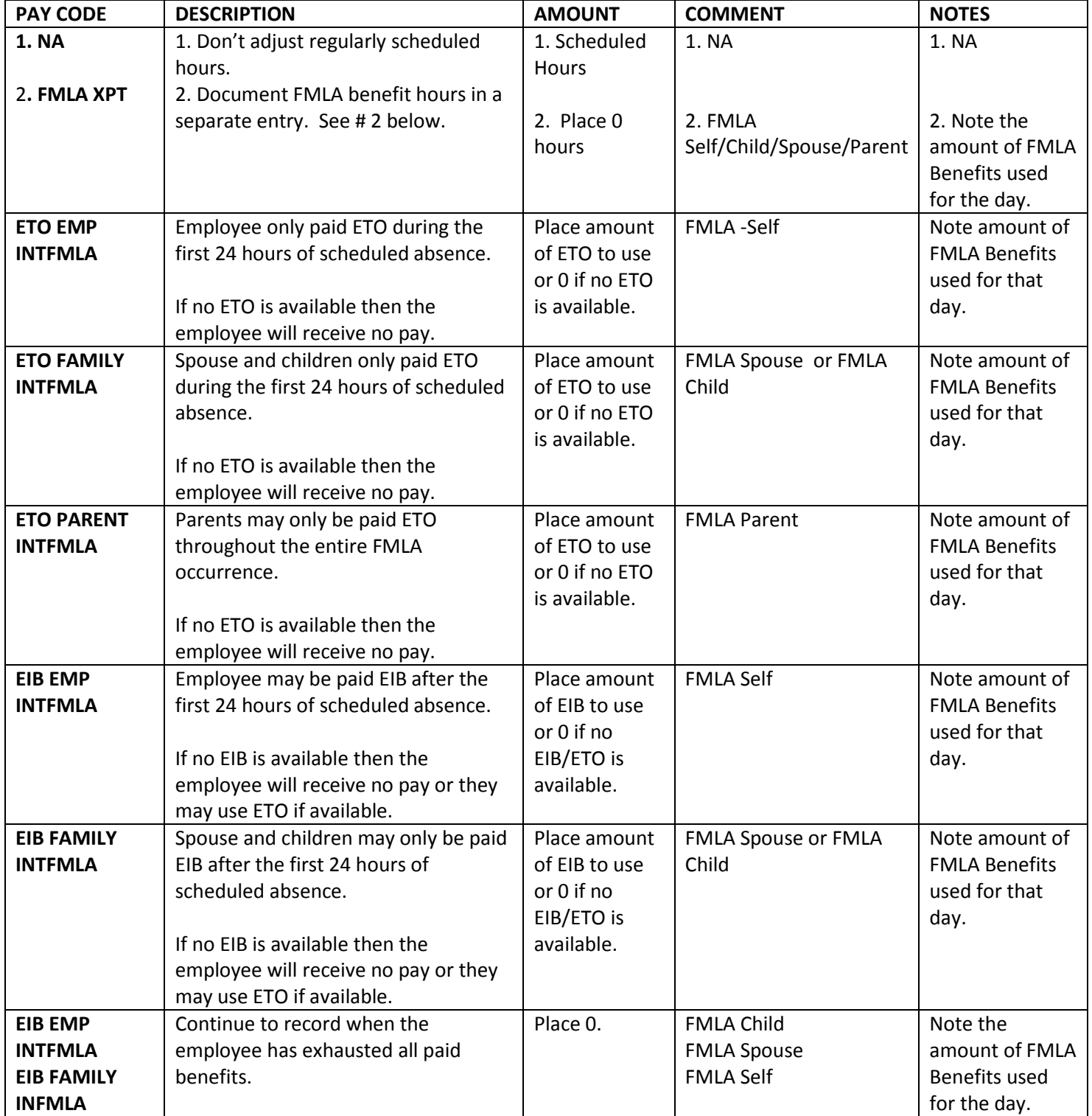

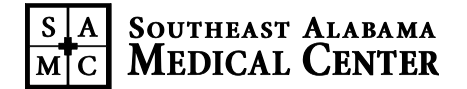

## **DESIGNATED PAY CODES FOR MEDICAL LEAVE OF ABSENCE**

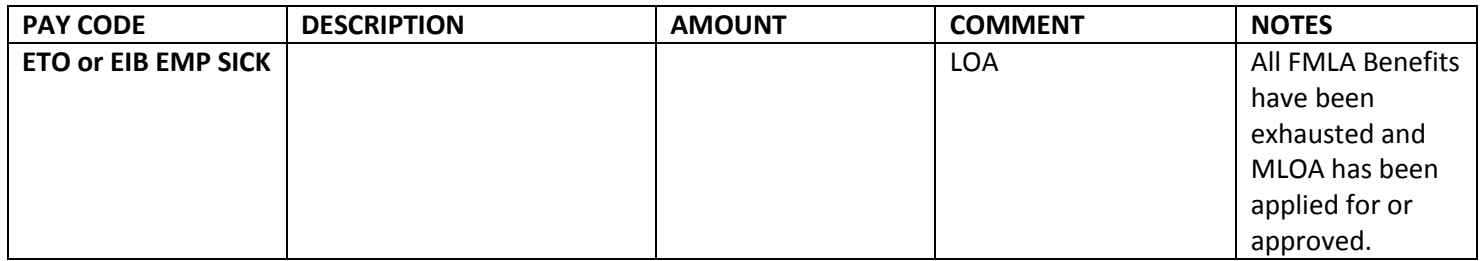

- **If MLOA follows the exhaustion of FMLA benefits, a note should be placed in Kronos on the first day to indicate that FMLA benefits are exhausted and the employee has been approved for MLOA.**
- **MLOA is always continuous and may not be used intermittently. Please see the Leave of Absence Policy in the Housewide Manual under Human Resources for further information regarding other types of leave.**

## **NOTES:**

- All FMLA time used by the employee must be tracked for the date it was used and in the smallest increments. Ex:  $1/1/15$  Employee used (.10) hour.
- Usage must be tracked even if the employee has no accrued paid benefits (ETO/EIB). The timekeeper will key a "0" in the amount column and the amount of FMLA benefit time used in the comments/notes section for the day of usage.
- Exempt employees may not have a reduction in salary except for FULL DAY absences from work. Reduction from regular hours can only be made in full day increments. Accrued ETO/EIB must be applied in full day increments only.
- If an exempt employee does NOT have accrued ETO to cover requested unpaid time, contact HR at ext. 8002.
- If an employee does not have any paid benefits remaining but is still on FMLA, pay coding must continue in order to maintain appropriate documentation.